## Wie kann man Kilometer eintragen?

Es gibt grundsätzlich zwei Möglichkeiten:

- 1. Mit der STADTRADELN-App (für Android und Apple kostenlos über den Store erhältlich) können Strecken und Kilometer manuell wenig Datenweitergabe (aus Datenschutzgründen natürlich empfohlen) eingegeben oder automatisch getrackt und im System hinterlegt werden. In der App loggt man sich mit dem bereits angelegten Account ein und kann loslegen. Eine Kurzanleitung finden Sie auch auf der nächsten Seite.
- 2. Manuell mit wenig Datenweitergabe (aus Datenschutzgründen natürlich empfohlen) über die Website im Browser. Nach dem Einloggen auf der Website https://www.stadtradeln.de/osnabrueck gelangen Sie auf Ihre Home-Seite. Ab hier können Sie der Bildergeschichte folgen.

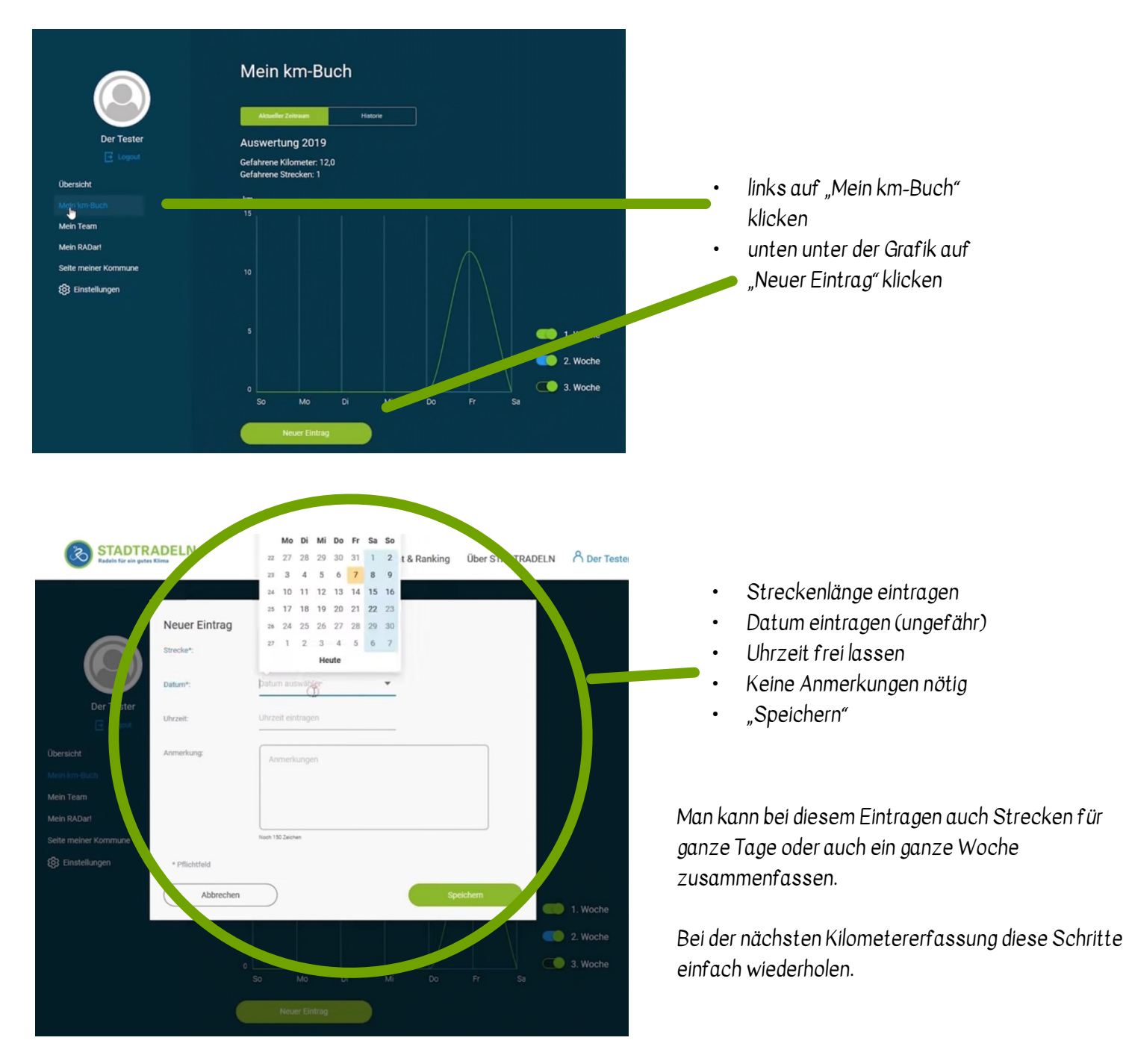

Das GSG und auch Sie als Einzelfahrer erscheinen auf dem Dashboard der Stadt. ihren Benutzernamen können Sie unter Einstellungen anpassen.

Bitte denken Sie daran, dass die Eingabe auch die Nachtragung von Kilometern ca. eine Woche nach dem offiziellen Ende beendet wird. Also tragen Sie rechtzeitig ein, damit die Kilometer auch zählen.

## Anleitung STADTRADELN-App

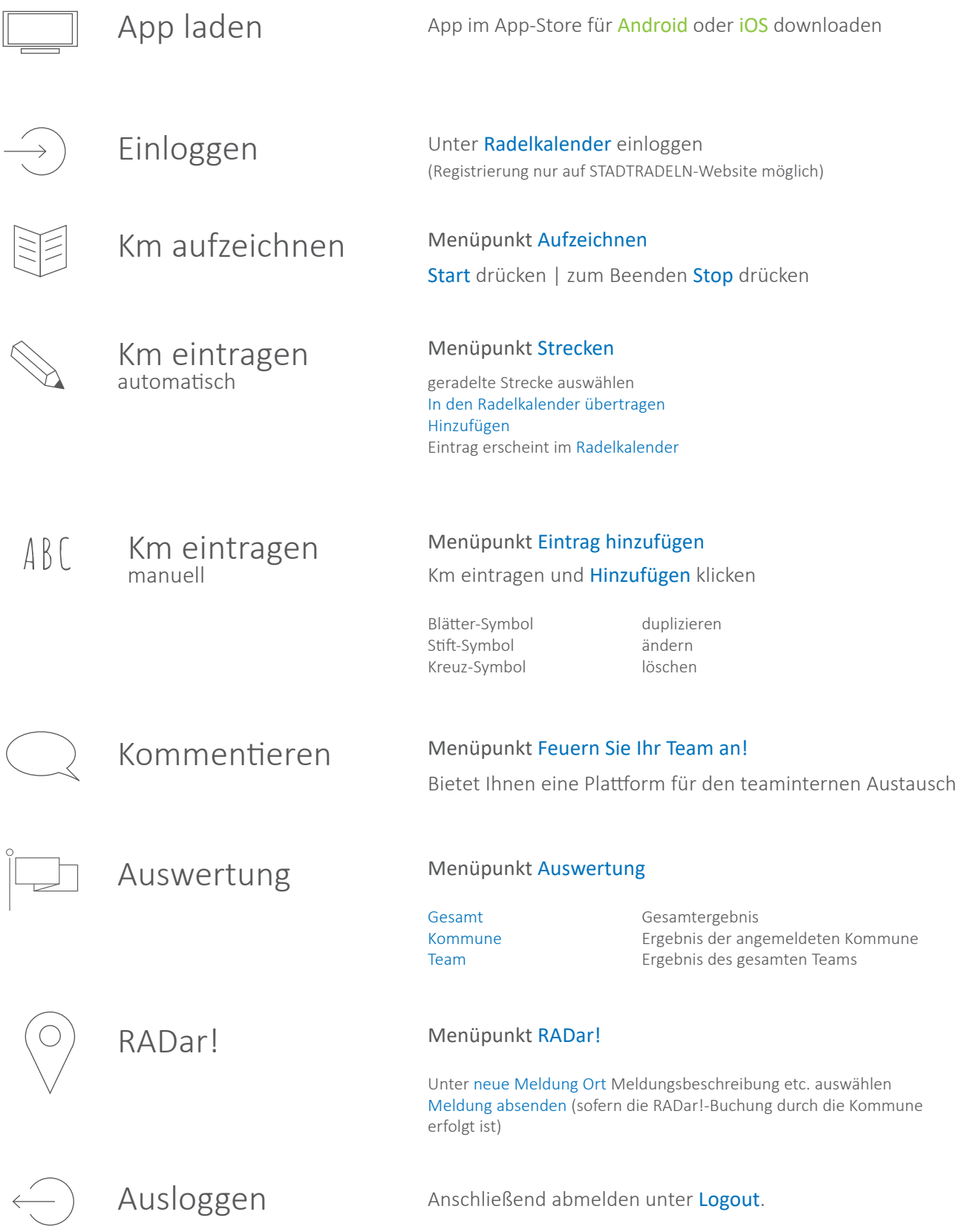

https://www.stadtradeln.de/fileadmin/stadtradeln\_responsive/Dateien\_und\_Dokumente/ Materialien/SR\_App\_Anleitung.pdf